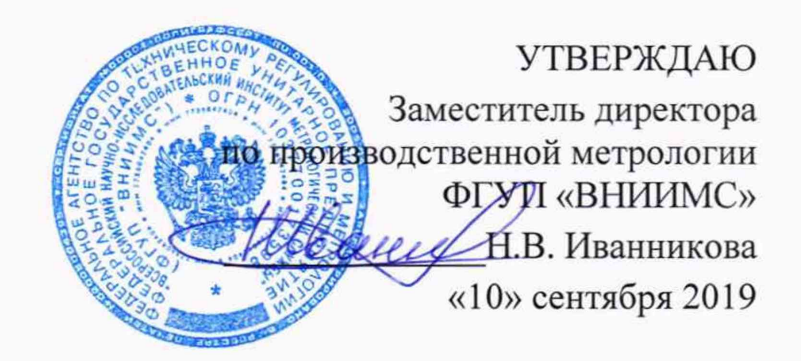

# **Установка автоматизированная для комплексного неразрушающего контроля колесных пар вагонов СНК КП-8 (SNK КР-8)**

# **МЕТОДИКА ПОВЕРКИ**

**МП 203-50-2019**

Настоящая методика поверки предназначена для проведения первичной и периодической поверки установок автоматизированных для комплексного неразрушающего контроля колесных пар вагонов СНК КП-8 (SNK КР-8) (далее - установок), изготавливаемых ООО «НПП «Промприбор», г. Москва и предназначенных для обнаружения поверхностных и внутренних дефектов колесных пар вагонов и измерения их координат и глубины залегания.

Интервал между поверками - 1 год.

# 1 ОПЕРАЦИИ ПОВЕРКИ

1.1В Таблице 1 приведены операции, обязательные при проведении поверки.

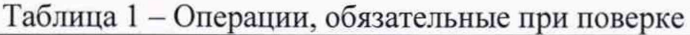

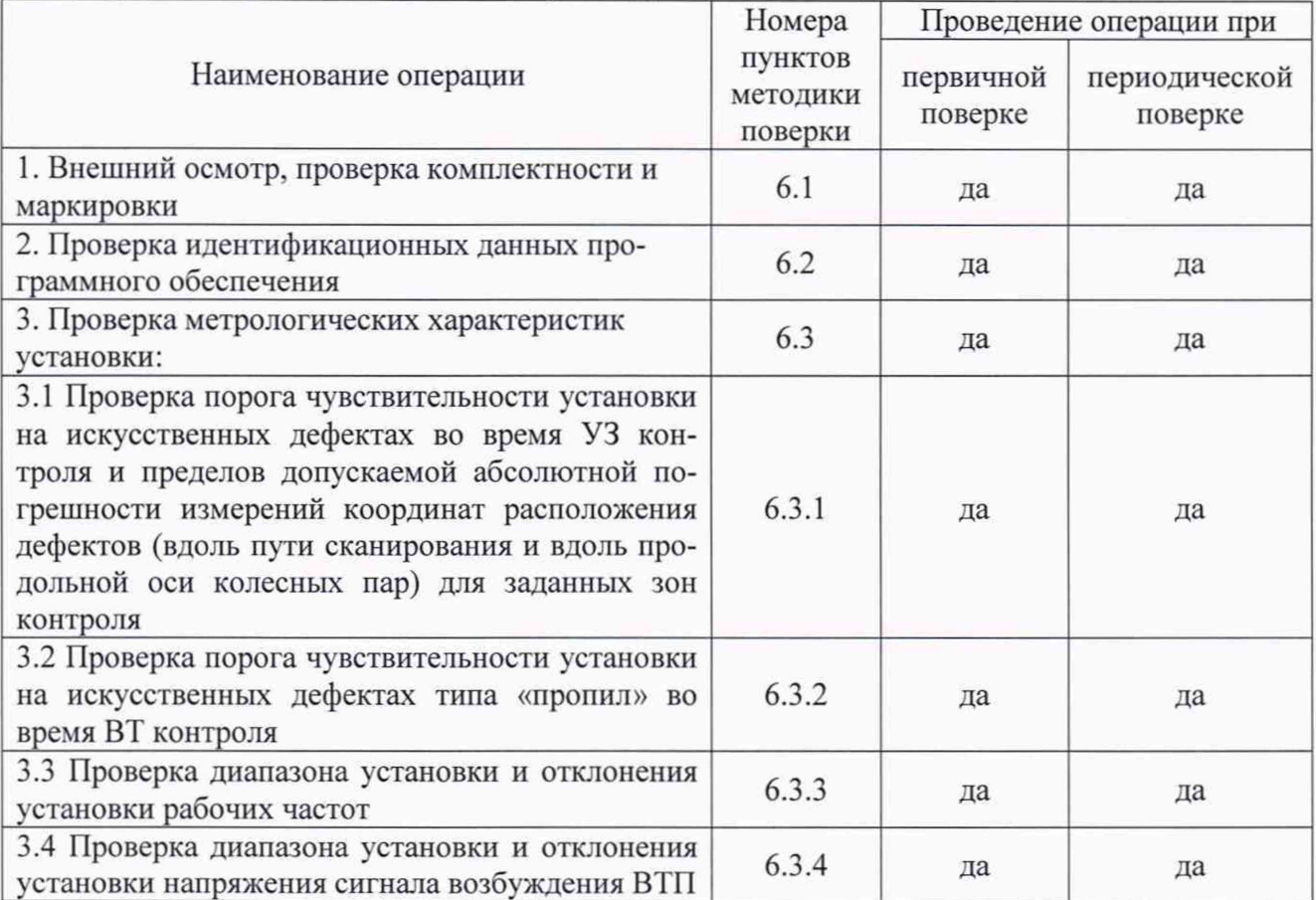

1.2 В случае отрицательного результата при проведении одной из операций, поверку установок прекращают и установку признают не прошедшем поверку.

# 2 СРЕДСТВА ПОВЕРКИ

2.1 Для поверки установок применяют средства поверки, указанные в таблице 2.

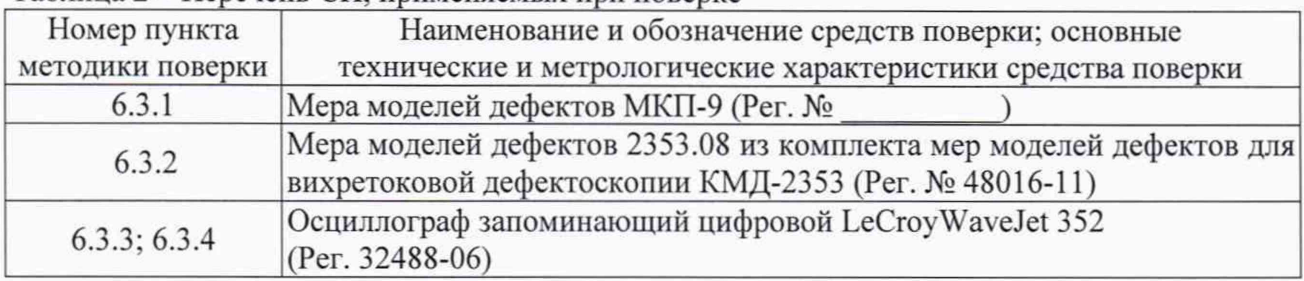

Таблица 2 - Перечень СИ, применяемых при поверке

2.2 Допускается применение аналогичных средств поверки, обеспечивающих определение метрологических характеристик поверяемой установки с требуемой точностью.

# 3 ТРЕБОВАНИЯ К КВАЛИФИКАЦИИ ПОВЕРИТЕЛЯ

3.1 К проведению поверки допускаются лица, имеющие квалификацию поверителя.

# 4 ТРЕБОВАНИЯ БЕЗОПАСНОСТИ

4.1 Освещенность рабочего места поверителя должна соответствовать требованиям Санитарных правил и норм СанПиН 2.2.1/2.1.1.1278-03.

4.2 При проведении поверки необходимо ознакомиться с руководством по эксплуатации.

# 5 УСЛОВИЯ ПОВЕРКИ И ПОДГОТОВКА К НЕЙ

5.1 При проведении поверки комплекса должны соблюдаться следующие условия:

- температура окружающей среды от плюс 10 до плюс 30°С;

- относительная влажность воздуха от 30 до 80 %;

5.2 Поверяемую установку и средства поверки следует подготовить к работе в соответствии с технической документацией на них.

# 6 ПРОВЕДЕНИЕ ПОВЕРКИ

6.1 Внешний осмотр, проверка комплектности и маркировки.

Внешний осмотр и проверка комплектности и маркировки проводится визуально. При внешнем осмотре должно быть установлено соответствие установки следующим требованиям:

- соответствие комплектности установки технической документации:

- наличие маркировки на корпусе установки;

- наличие и работоспособность всех органов регулировки и коммутации;

- отсутствие на составных частях установки механических повреждений, влияющих на работоспособность.

6.2 Проверка идентификационных данных программного обеспечения

6.2.1 Провести проверку идентификационных данных программного обеспечения (ПО) по следующей методике:

- проверить идентификационное наименование программного обеспечения;

- проверить номер версии программного обеспечения.

6.2.2 Установка считается годной, если идентификационные данные соответствуют Таблице 3.

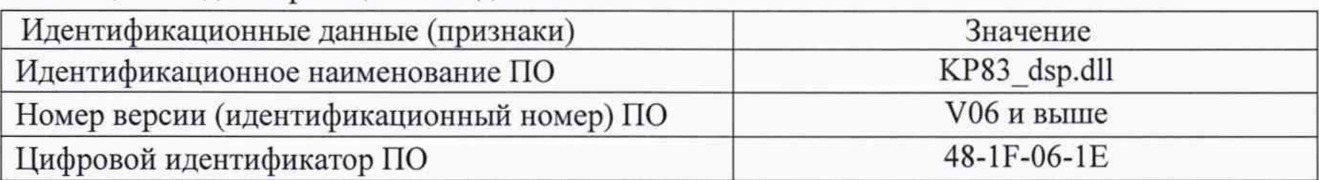

Таблица 3 - Идентификационные данные ПО

6.3 Проверка метрологических характеристик установки

6.3.1 Проверка порога чувствительности установки на искусственных дефектах во время УЗ контроля и пределов допускаемой абсолютной погрешности измерений координат расположения дефектов (вдоль пути сканирования и вдоль продольной оси колесных пар) для заданных зон контроля

6.3.1.1 Подготовить установку в соответствии с РЭ.

6.3.1.2 Провести УЗК меры моделей дефектов МКП-9 и определить погрешности измерений координат расположения дефектов (вдоль пути сканирования и вдоль продольной оси колесных пар) для заданных зон контроля по формуле (1).

$$
\Delta_L = L_{\text{max}} - L, \tag{1}
$$

где *L<sub>изм</sub>* - измеренные значения координат залегания дефектов, мм;

*L* - действительные значения координат залегания дефектов, мм.

6.3.1.3 Установка считается годной, если при контроле были выявлены и зарегистрированы все дефекты меры моделей дефектов МКП-9, а абсолютная погрешность измерений координаты расположения дефектов вдоль пути сканирования (для раздельносовмещенных ПЭП и для совмещенных ПЭП) не превышает ±20 мм, абсолютная погрешность измерений координаты расположения дефектов вдоль продольной оси колесных пар (для совмещенных ПЭП) не превышает ±10 мм.

6.3.2 Проверка порога чувствительности установки на искусственных дефектах типа «пропил» во время ВТ контроля

6.3.2.1 Проверка порога чувствительности установки осуществляется при помощи меры 2353.08.

6.3.2.2 Подготовить установку в соответствии с руководством по эксплуатации.

6.3.2.3 Установить преобразователь, предназначенный для ВТ контроля на поверхность меры 2353.08, на которой расположен проверяемый номинал ИД (Таблица 4).

6.3.2.4 При переезде преобразователем через соответствующий ИД, сигнал должен пересекать пороговый уровень, а при переезде преобразователя через ИД меньшего номинала, сигнал не должен пересекать пороговый уровень.

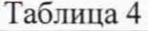

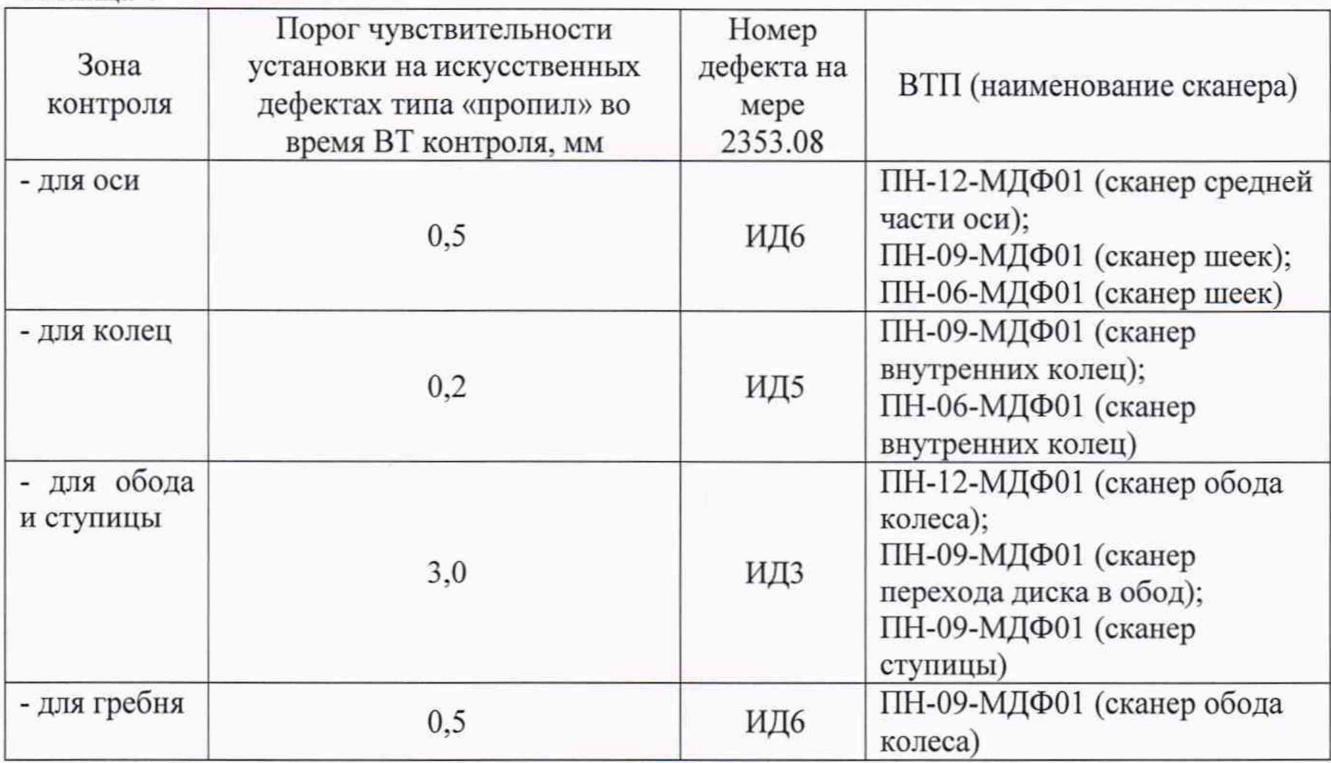

6.3.2.5 Повторить 6.3.1.3-6.3.1.4 для всех ВТ преобразователей, входящих в состав установки.

6.3.2.6 Результат проверки считается положительным, если указанные в таблице 4 дефекты уверенно выявляются установкой.

6.3.3 Проверка диапазона установки и отклонения установки рабочих частот

6.3.3.1 Собрать схему подключения для проверки модуля сбора информации "ОКО-ВТК"' в соответствии с рисунком 1.

6.3.3.2 Открыть в программе файл-настройку «Metrology test».

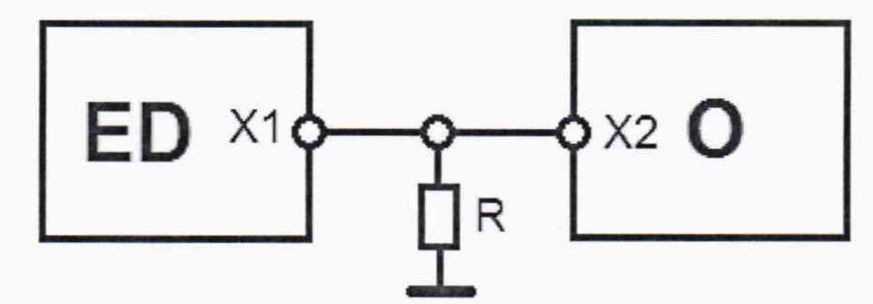

ED - модуль сбора информации "ОКО-ВТК??;

О - цифровой осциллограф;

R - активная (безиндуктивная) нагрузка (50±2,5) Ом;

 $X1$  – разъем Lemo12 ;

Х2 - разъем BNC.

Рисунок 1 - Схема подключения модуля сбора информации "ОКО-ВТК'' к осциллографу для проверки диапазона установки частоты

6.3.3.3 Установить значение частоты возбуждения вихретокового канала равным 100

Гц.

6.3.3.4 Измерить осциллографом частоту возбуждения вихретокового канала 5 раз.

6.3.3.5 Рассчитать среднее значение измеряемой величины по формуле:

$$
f_{\varphi} = \frac{\sum_{i=1}^{n} f_i}{n}
$$
 (2)

где <sup>f</sup><sub>i</sub></sup> - результат измерения, Гц;

 $n -$ количество измерений,  $n = 5$ .

6.3.3.6 Вычислить отклонение среднего значения частоты от номинальной по формуле:

$$
\delta = \left(\frac{f_{\varphi}}{f_{\text{max}}} - 1\right) 100\%
$$
\n(3)

где  $f_{\mu\alpha}$  - заданное значение частоты генератора дефектоскопа, Гц.

6.3.3.7 Полученный результат записать.

6.3.3.8 Повторить измерения и расчеты для выбранных точек диапазона частот: 1 кГц, 10 кГц, 100 кГц, 1 МГц, 6 МГц, 10 МГц.

Примечание - Измерение частоты напряжения возбуждения ВТП при помощи цифрового осциллографа должно выполняться в режиме измерения «По времени». Для этого необходимо при помощи первого и второго измерительных курсоров осциллографа выделить один полупериод сигнала для частот 100 Гц и 1 кГц либо один период сигнала для частот 10 кГц, 100 кГц, 1 МГц, 6 МГц и 10 МГц из одной «посылки» и произвести измерение частоты. Необходимо учитывать, что при измерениях на одном полупериоде (100 Гц и 1 кГц) будет отображаться результат удвоенного значения частоты.

6.3.3.9 Результат проверки считается положительным, если диапазон установки рабочих частот находится в пределах от 100 Гц до 10 МГц, а отклонение установки рабочих частот ВТП не превышает  $\pm 10$  %.

6.3.4 Проверка диапазона установки и отклонения установки напряжения сигнала возбуждения ВТП

6.3.4.1 Загрузить программу для проверки установки.

6.3.4.2 Открыть в программе файл-настройку «Metrology\_test».

6.3.4.3 Собрать схему подключения для проверки модуля сбора информации "ОКО-ВТК" в соответствии с рисунком 2.

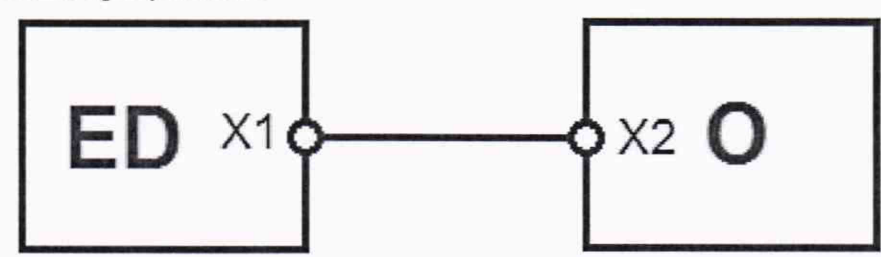

ED - модуль сбора информации "ОКО-ВТК\*';

О - цифровой осциллограф;

 $X1 -$  разъем Lemo12;

Х2 - разъем BNC

Рисунок 2 - Схема подключения модуля сбора информации "ОКО-ВТК" к осциллографу

6.3.4.4 Установить значение напряжения генератора равным 1 В.

6.3.4.5 Измерить осциллографом напряжение на выходе генератора модуля сбора информации "ОКО-ВТК" пять раз.

6.3.4.6 Рассчитать среднее значение измеряемой величины по формуле: *п*

$$
U_{\varphi} = \frac{\sum_{i=1}^{n} U_i}{n}
$$
 (4)

где  $U_i$  - результат измерения, В;

 $n -$ количество измерений,  $n = 5$ .

6.3.4.7 Вычислить отклонение среднего значения напряжения от номинального по формуле:

$$
\delta = \left(\frac{U_{cp}}{U_{\text{HOM}}} - 1\right) \cdot 100\%,\tag{5}
$$

где <sup>*О* ном</sup> - установленное значение напряжения генератора, В.

6.3.4.8 Полученный результат записать.

6.3.4.9 Повторить измерения и расчеты для контрольных точек напряжения генератора в диапазоне от 2 до 10 В.

Примечание - После введения следующего значения напряжения, необходимо в программе нажать клавишу «СТОП», а затем клавишу «СТАРТ».

6.3.4.10 Результат проверки считается положительным, если диапазон установки напряжения сигнала возбуждения ВТП находится в пределах от 1 до 10 В. а отклонение установки напряжения сигнала возбуждения ВТП не превышает ±20 %.

#### 7 ОФОРМЛЕНИЕ РЕЗУЛЬТАТОВ ПОВЕРКИ

7.1 Результаты поверки заносят в протокол поверки, форма которого представлена в приложении 1.

7.2 При положительных результатах поверки оформляется свидетельство о поверке по форме приложения 1 Приказа Мннпромторга России № 1815 от 02.07.15 г. Знаки поверки в виде оттиска клейма и (или) наклейки наносится на свидетельство о поверке.

7.3 При отрицательных результатах поверки оформляется извещение о непригодности по форме приложения 2 Приказа Мннпромторга России № 1815 от 02.07.2015 г.

Зам. начальника отдела 203/3 Михаиль Н. А. Табачникова

Начальник лаборатории 203/3  $\sqrt{m}$  М. Л. Бабаджанова

Младший научный сотрудник лаборатории 203/3

Т. А. Корюшкина